## **Boletim Técnico**

# **TOTVS**

#### **Gestão de empresas na relação de bens depreciados**

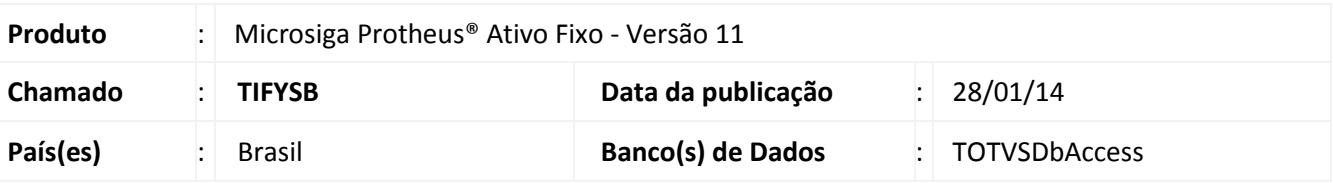

Implementada melhoria para o Gestão de Empresas, no Relatório de **Bens Depreciados (ATFR180)**, que permite a seleção das filiais a considerar na geração do relatório.

#### Importante

- Esta melhoria está disponível apenas para a versão personalizável do relatório (TReport).
- Ao selecionar duas ou mais filiais, também é gerada uma lista com estas filiais.
- Caso nenhuma filial for selecionada o relatório será apenas para a filial corrente.

#### **Procedimento para Implementação**

O sistema é atualizado logo após a aplicação do pacote de atualizações (*Patch*) deste chamado.

#### **Procedimentos para Utilização**

- 1. No **Ativo fixo (SIGAATF)** acesse **Relatórios/Movimentos/Bens depreciados (ATFR180)**.
- 2. Em **Ações relacionadas**, clique em **Parâmetros**.
- 3. Informe os parâmetros seguindo a orientação do *help* de campo.
	- No parâmetro **Seleciona filiais**, informe **Sim** caso queira escolher as filiais das quais serão selecionados os bens; ao informar **Não**, somente os da filial corrente são considerados.

### Importante

Os parâmetros abaixo, para controle de filiais, não são considerados no processo:

- 08 Cons.Filiais abaixo ?
- 09 Da filial?
- 10 Até a filial?
- 4. Confira os parâmetros e confirme.
- 5. Após configurar o relatório, clique em **imprimir.**

## **Boletim Técnico**

**TOTVS** 

 A opção por selecionar filiais, exibe uma lista com as que estão disponíveis: Selecione ao menos uma, caso contrário, o relatório considera apenas a filial corrente.

#### **Informações Técnicas**

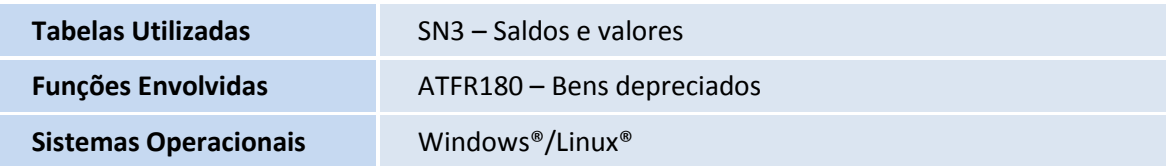